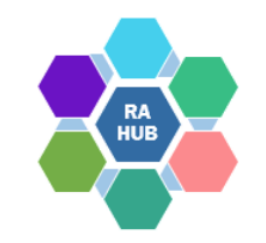

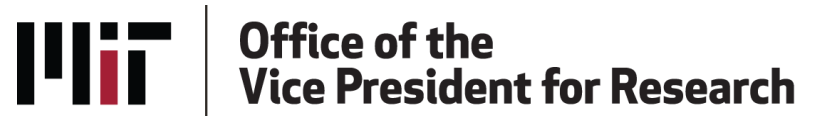

### Research Administration Practices (RAP) Sessions

# **Subaward Post-Award Process Issuance, Monitoring & Closeout**

Sharon Ray, Associate Director, Research Administration Services, RAS Victoria Grafflin, Manager, Research Subawards, RAS Brendan O'Brine, Subawards Administrator

**December 14, 2023**

## **Agenda**

RAP Sessions: Targeted skills based educational offerings open to the Research Administration community at MIT. Information gathered and shared with attendees can be taken back to their desks and applied immediately.

- Introduction Why is this important?
- Trends/Metrics
- Recap of Subawards at Proposal
- Preparations and Basic Considerations
- Requesting Subaward
- After Your Request
- Ongoing Monitoring and Management
	- Invoice Approvals
	- Modifications
	- Close-Out

## **Introduction**

#### Home / Grant and Contract Administration / Subawards / Managing Subawards

- ▶ Sponsored Programs Basics
- ▶ Preparing and Submitting a Proposal
- ▶ Negotiating and Accepting an Award
- Setting Up An Award
- Managing Projects
- ▶ Reporting and Closing Out an Award
- ▶ Sponsor Information
- ▶ Cost Sharing
- $\triangleright$  International Activities
- $\blacktriangleright$  Subawards
- **Criteria for Subrecipients Subawards at Proposal Requesting New Subawards Managing Subawards RAS Subaward Team Contacts**
- ▶ Under-recovery of F&A Costs **Audits and Auditors**

#### **Managing Subawards**

#### **General**

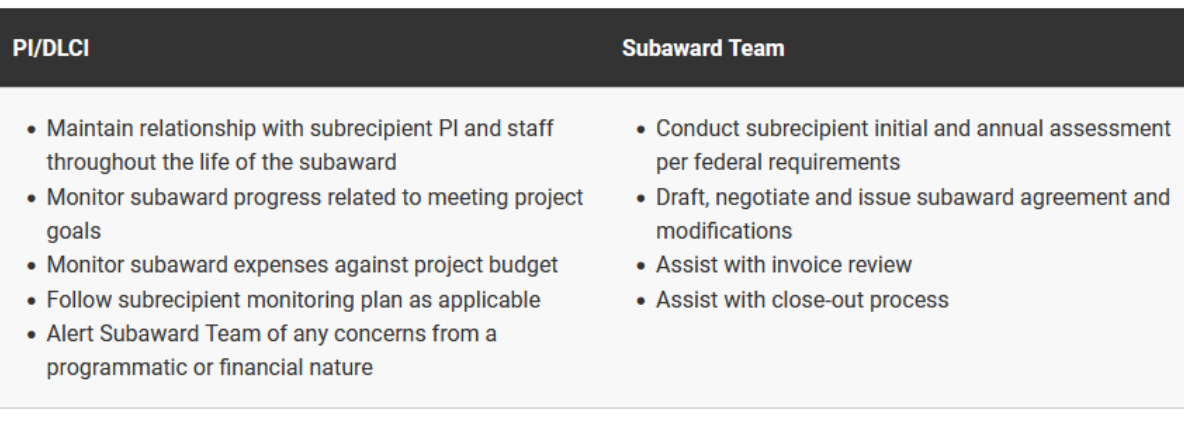

#### **Invoicing**

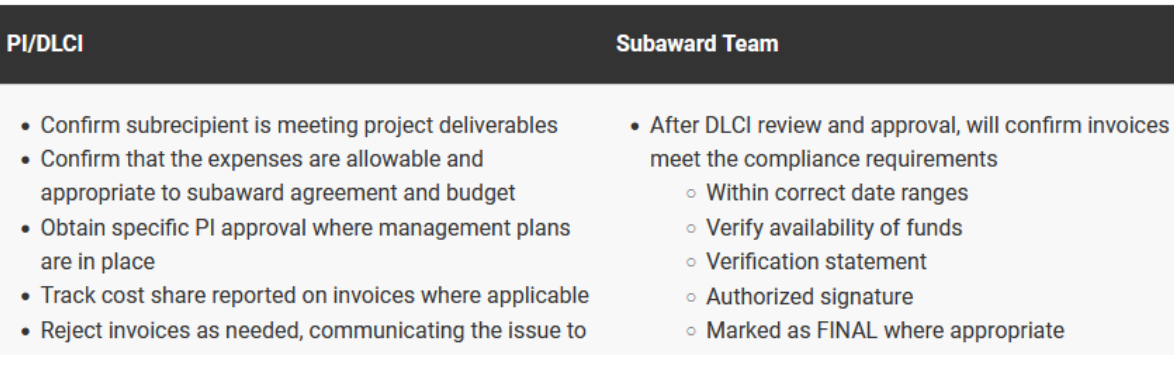

# **What's the big deal?**

- Subawards are highly regulated
- Follow Uniform Guidance
	- Part 200 Subpart D
		- Accurately categorized as a subaward
		- Follow all requirements for pass-through entities 200.332
- Annual Single Audit
	- Assessment
	- Content of agreement documents
	- Invoice compliance

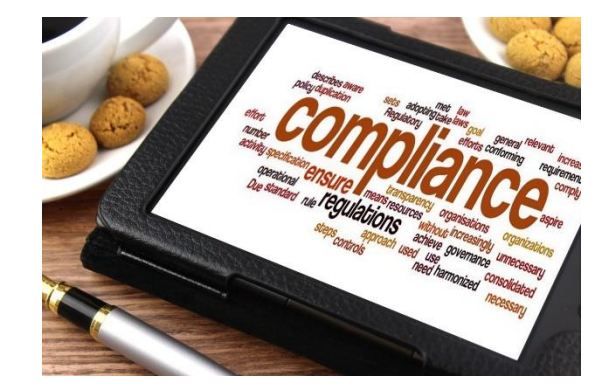

### **Subaward Stats.**

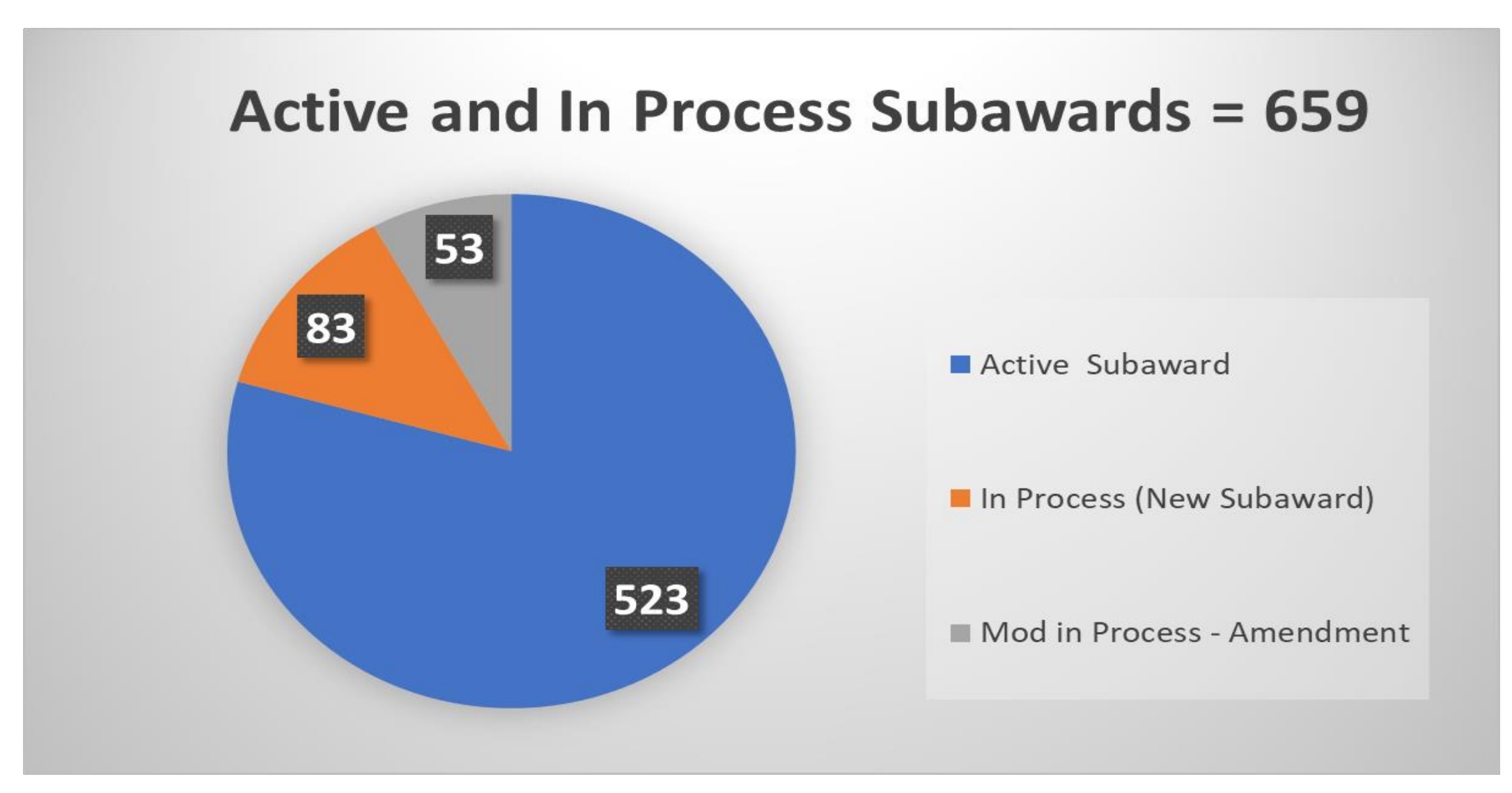

### **Subaward Volume – FY23 & FY24**

### **New Subawards & Subaward Modifications**

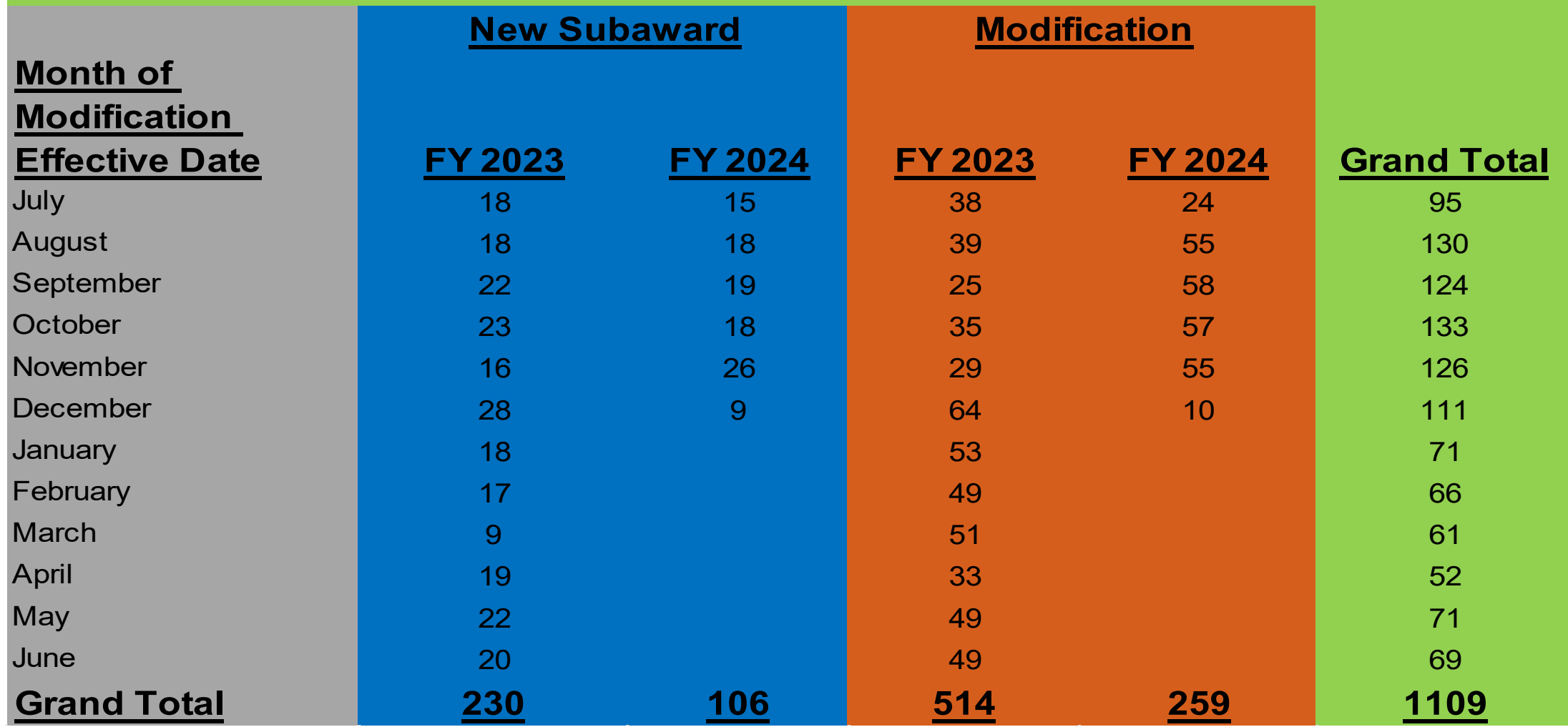

# **Recap of Subs at Proposal**

- [Subaward Pre-Award Process Presentation](https://ras.mit.edu/document/subaward-pre-award-process-presentation)
- [Letter of Intent/](https://ras.mit.edu/document/subrecipient-letter-intentcommitment-form)[New Subrecipient Profile Questionnaire](https://kc.mit.edu/document/subrecipient-profile-questionnaire)
- Confirm Appropriate Indirect Cost Rate
- KC Organization Risk Flag *yellow*
- Accurate determination: subrecipient, vendor, independent contractor (consultant)

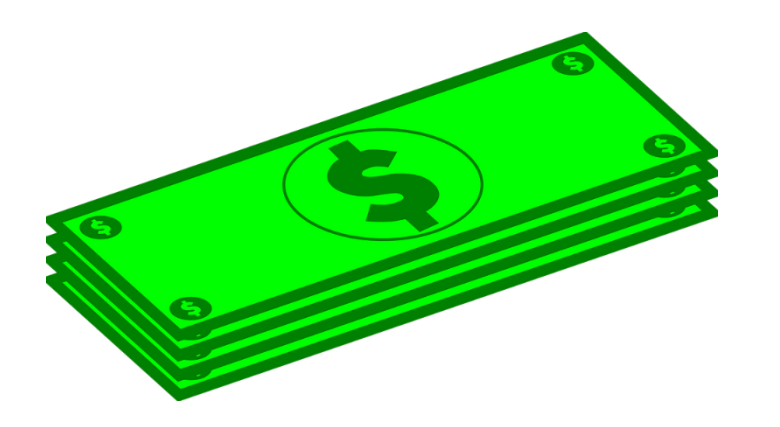

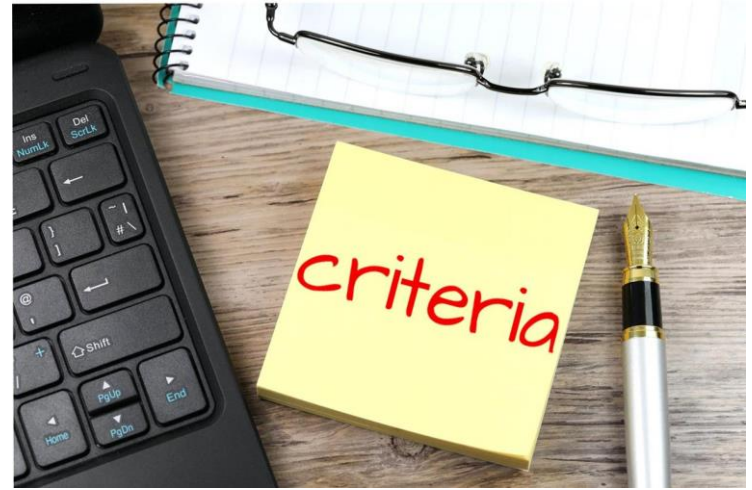

## **Determination**

**Subrecipient** is distinguished from both a **vendor** and an **independent contractor/ consultant**

### **Subrecipient**:

- Performs a substantive portion of the proposed Statement of Work incorporated into the Prime Award;
- Has responsibility for internal programmatic decisionmaking and design;
- Is responsible for assisting the Prime Recipient in meeting the goals of the project;
- *Is responsible for adhering to applicable Federal programmatic compliance requirements*;
- Retains intellectual property and copyright to the work produced by the **Subrecipient's** personnel; may co-author an article in a professional research journal.
- **Note:** *MIT does not issue Subawards to individual persons; only to a company or organization that is not a sole proprietorship and that has sufficient internal controls and processes to be compliant with flow down terms and conditions.*

### **Vendor:**

- Provides the goods and services within normal business operations.
- Provides similar goods or services to many different purchasers.
- Operates in a competitive environment.
- Provides goods and services that are ancillary to the operation of the federal program.
- *Is not generally subject to compliance requirements of the federal program.*

### **Independent Contractor (Consultant):**

• An individual to perform services working on his/her own behalf rather than for a company

## **Is this a subaward?**

**Scope of Work**: "*Scopes-R-Us* will provide access to observing time at its observatory so that MIT can make observations for its research project. Observation time will be invoiced at \$250.00 per hour."

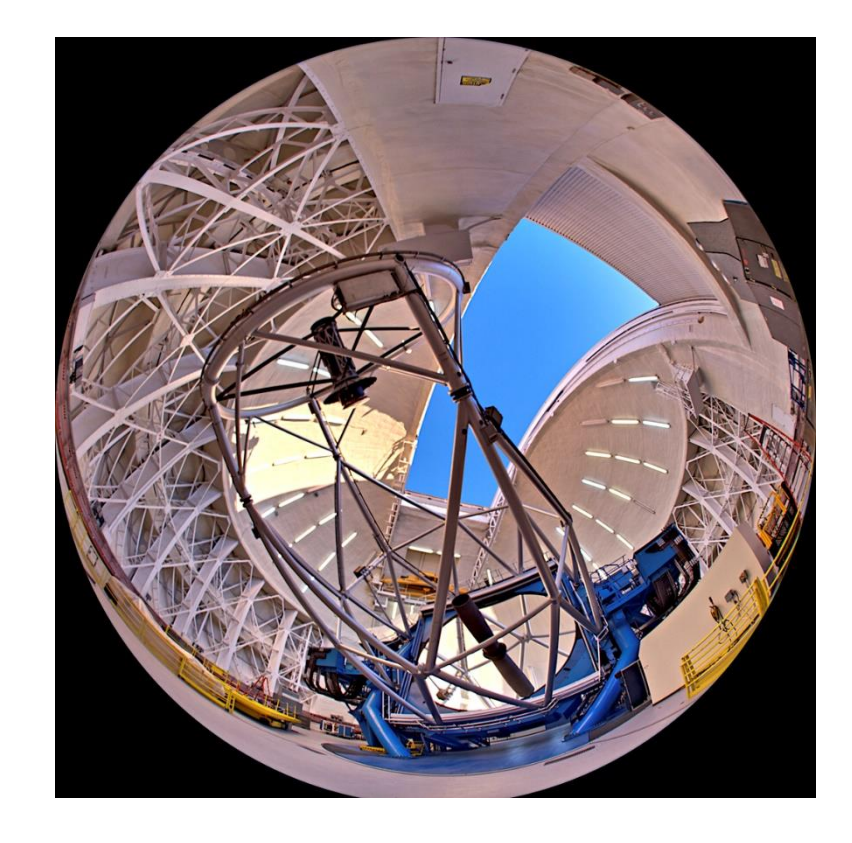

Provide your answer in the poll

# **How does the subaward get issued?**

### **Before you submit your Requisition in B2P:**

- KC notification sent when sub entity added to the award module
- Before the request is submitted
	- Confirm subaward is appropriate mechanism
	- Period of Performance
	- Obligated vs. Anticipated
	- Statement of Work and Budget
	- Protocol Approvals
	- Subaward PI and Administrative Contact
	- Additional Documentation/Information

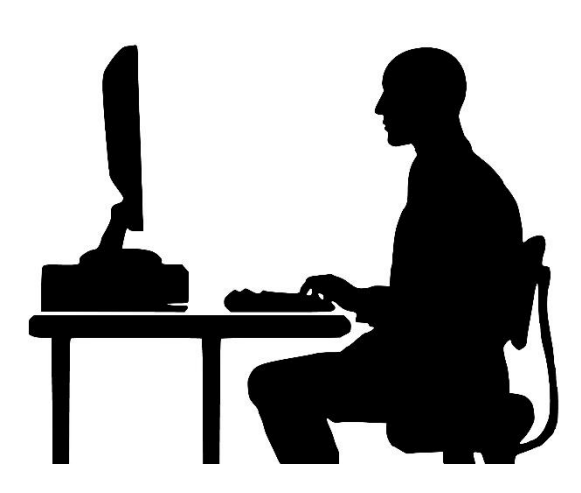

## **Realistic Expectations**

- Several steps to issue takes time
- Incomplete documentation will cause delays
- Not-for-Profit entities
	- Infrastructure and experience
- For profit entities
	- Lengthy negotiations (TLO, OSATT)
	- Different mechanism than a vendor relationship
	- Potential COI mitigation
- International entities
	- Assessment of infrastructure
	- Ability to accept US flow down

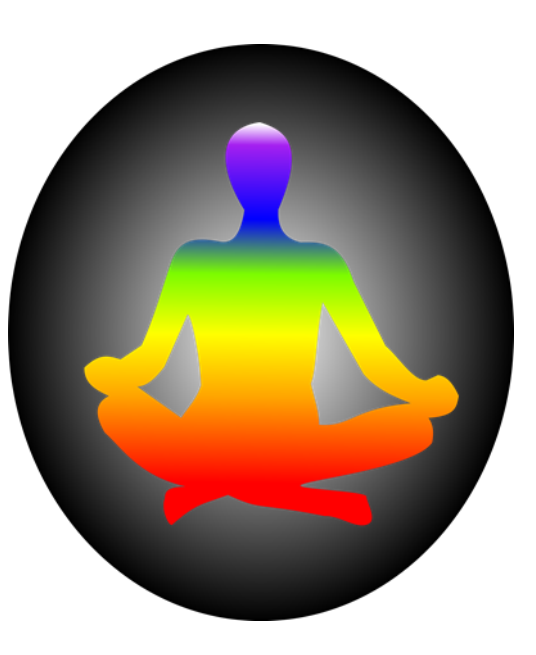

# **Submitting your Subaward Requisition**

Step-by-step instructions for submitting your requisition are found by clicking the icon below on the [B2P homepage](https://mit.coupahost.com/user/home)

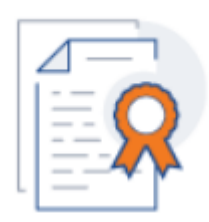

Create or Change Subaward Requisition

This [guidance document w](https://vpf.mit.edu/system/files/downloads/B2P%20Quickcards/CreateReq-SubRecientAward.pdf?check_logged_in=1)ill be updated as needed - check regularly

Contact [B2P@mit.edu](mailto:B2P@mit.edu) for questions regarding errors or issues within B2P

## **B2P Requisition**

#### General Info

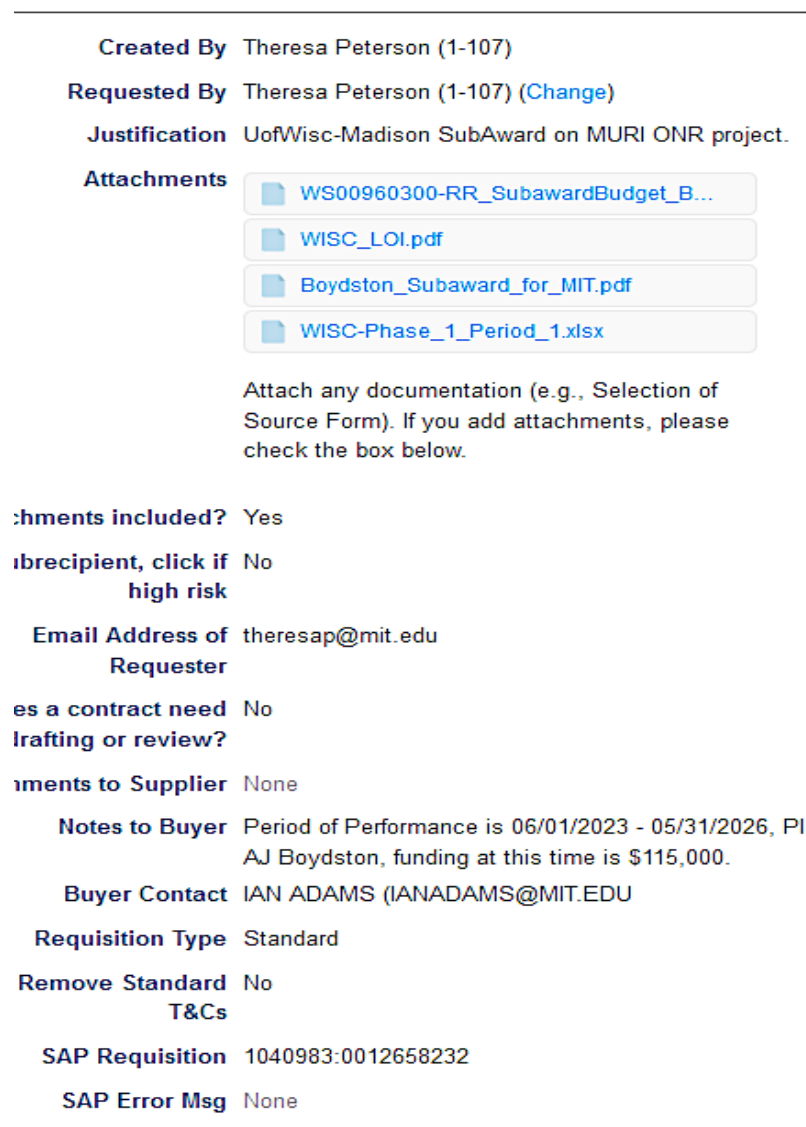

**Reg Total 115,000** 

Requisitioner is the individual attached to subaward in KC and is administrative contact for sub team *(only person who can modify)*

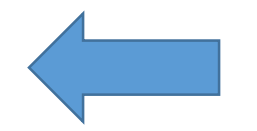

Attach all required documents

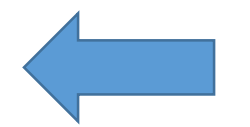

Items are consistent for procurements – not specific to subawards

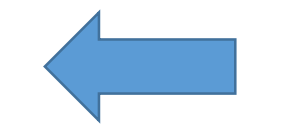

**Subaward checklist will replace adding language in the Notes to Buyer section**

### **Subaward Request Checklist – NEW!**

- Ensures necessary information is provided
- Provide info that has changed from LOI or assists with issuance

Subrecipient Request Checklist - New Subaward

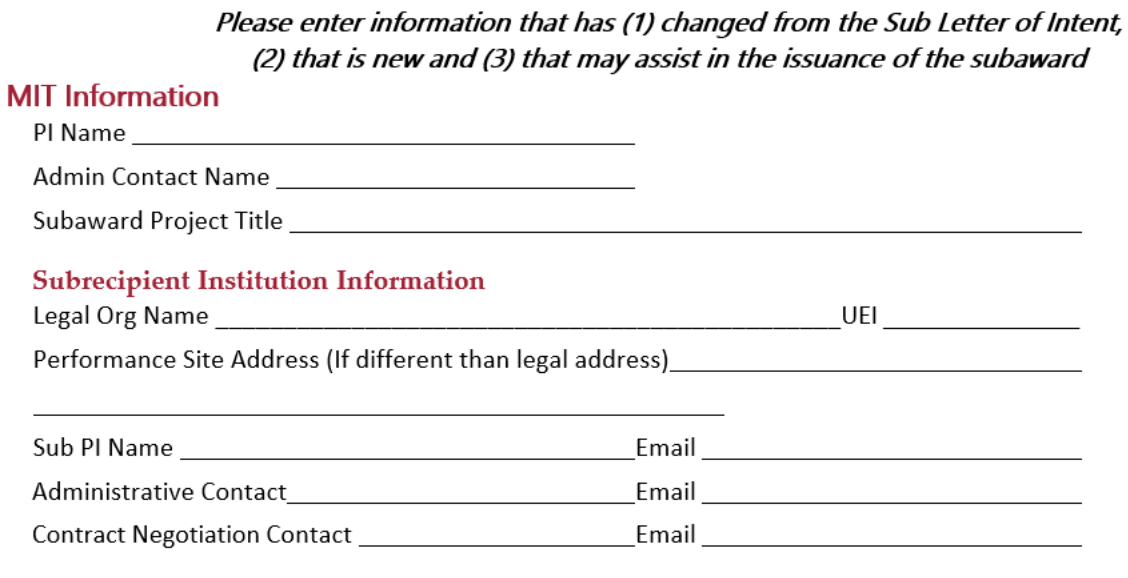

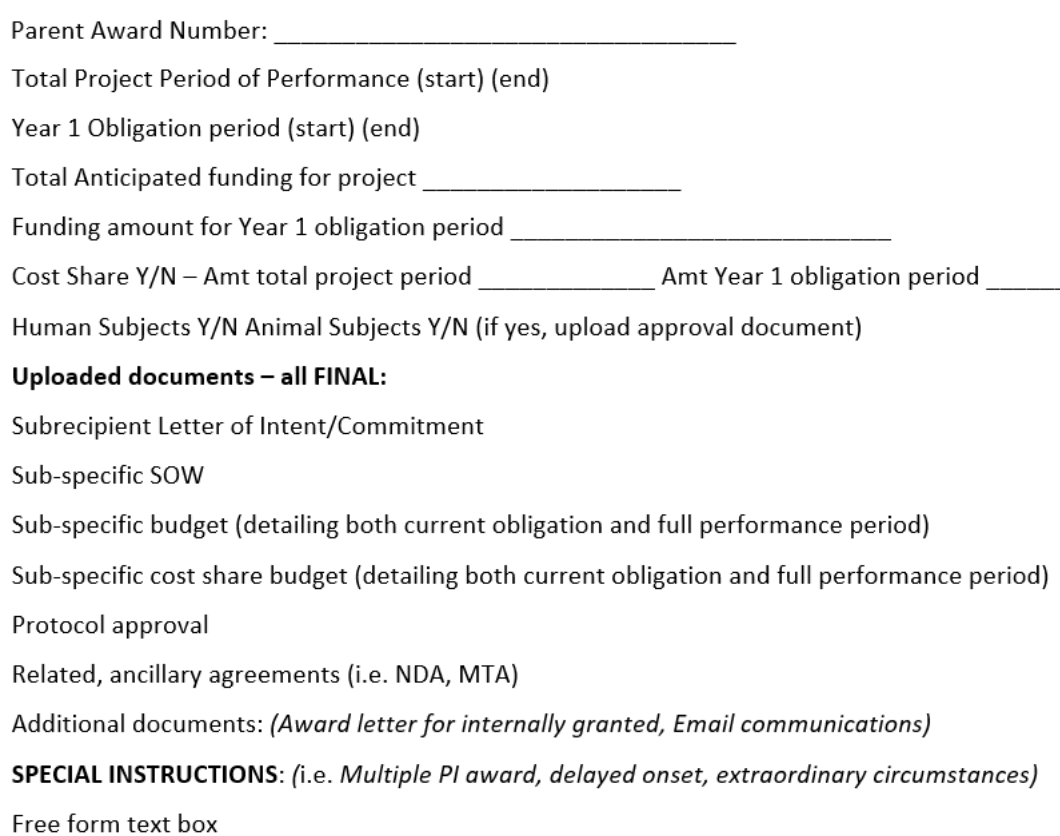

## **After Your Request …**

- Submitting your requisition in B2P does not automatically create a Subaward record in KC – it is a manual process by Sub Team
	- Assignment to Subaward Administrator
	- Creation of KC Subaward Shell
- Incomplete documentation will cause delays
- Assessment
	- Subrecipient Letter of Commitment/Intent Questionnaire *(new)*
	- For-profit and International

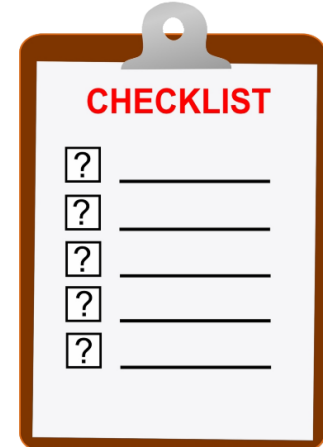

## **After Your Request …**

- Drafting proper flow downs, mitigation terms
	- May require DLCI involvement (Meetings, Management Plans)
- **Negotiation** 
	- May require OSATT/TLO involvement
	- Status where DLCI can view status

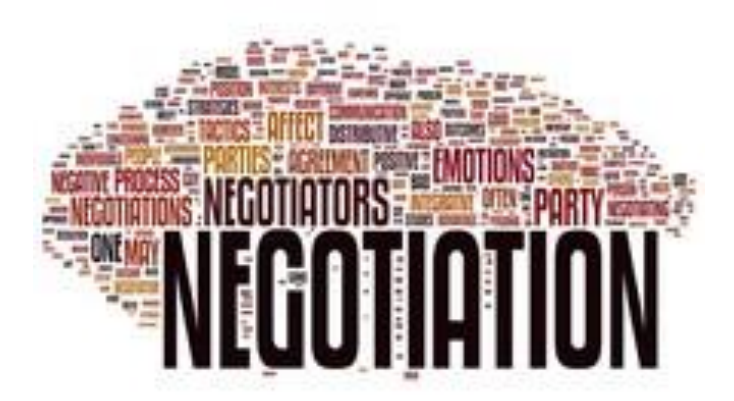

- **Execution** 
	- Requisitioner and PI copied on fully-executed version

### **Access Issues?**

Especially if users are new to MIT or a new role, they should do the following:

- Go to <https://rolesapp.mit.edu/rolesclient/rolesui.html> (Roles Database) and authenticate via MIT Touchstone
- Assigned authorizations will be listed. Confirm that **VIEW SUBCONTRACT KC** is listed (and **VIEW SUBAWARD ATTACHMENTS KC** if they will need to view shared subaward documents).
- If the role does not appear, please request from DLCI Primary Financial Authorizers [\(RA-HELP](mailto:ra-help@mit.edu) if further assistance is needed)
- A list of all KC roles -> https://kc.mit.edu/document/kuali-coeus-roles[database-authorizations-kc-quick-reference-nov-2019](https://kc.mit.edu/document/kuali-coeus-roles-database-authorizations-kc-quick-reference-nov-2019)

## **What is the Red Flag?**

### **Letter of Commitment/Intent**:

Contracting Contact Susie Q

#### **Subrecipient Institution Information** Legal Org Name Beaver Foundation for Student Wellness UEIBU239oR Entity has previously received a subaward from MIT No  $\checkmark$ Phone 617-896-9999 Email harvey@bfsw.org Sub PI Name Harvey Wallbanger Performance Site Address 1 Beaver Street, Boston, MA 02110 Project Period 1/1/2024 - 12/31/2024 F&A Costs 25,000 Total Costs 125,000 Direct Costs 100,000 F&A Rate 25% **Subrecipient Contacts** Phone 617-869-8888 Email SQ@bfsw.org Administrative Susie Q Authorized Official Harvey Wallbanger Email harvey@bfsw.org Phone 617-869-8888 Email SQ@bfsw.org

## **Invoice Review and Approval**

### *Change in approval routing order – December 15th COB*

*Invoices must be submitted to: [Invoices@mit.coupahost.com](mailto:Invoices@mit.coupahost.com)*

### **DLCI responsibilities**

- 1. Confirm Subrecipient is meeting project deliverables
- 2. Confirm that the expenses are allowable and appropriate to subaward agreement and budget
- 3. Obtain specific PI approval where Management Plans are in place
- 4. Track cost share reported on invoices where applicable
- 5. Reject invoices as needed, communicating the issue to the Subrecipient for correction and resubmission
- 6. Contact **B2P@mit.edu** for questions regarding errors or issues within B2P (*i.e. expired cost object, IDC not charging correctly, cannot modify PO – requisitioner needs updating*)
- 7. Alert Subaward Team of any concerns [subawards@mit.edu](mailto:subawards@mit.edu)

#### **RAS Sub Team responsibilities**

- 1. Confirm invoices meet the compliance requirements
	- Within correct date ranges
	- Verify availability of funds
	- Verification statement
	- Authorized signature
	- Marked as FINAL where appropriate
- 2. Reject invoices as needed, communicating the issue to the Subrecipient for correction and resubmission copying DLCI
- 3. Approve to Accounts Payable for payment *(payment status checked through VPF)*

### **Can we pay this? #1**

Subaward ended in September 2022. Eight months later Subrecipient sends an invoice dated May 15, 2023 for costs incurred October 2022 – March 2023.

…Can we pay the invoice?

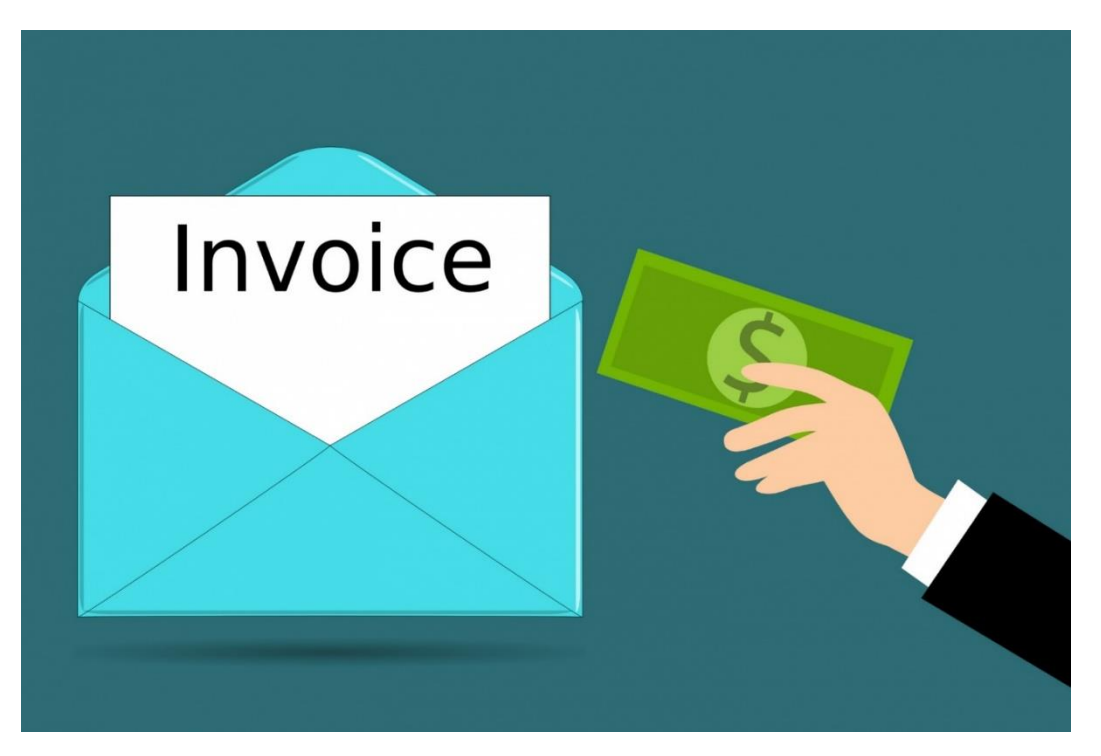

## **Can we pay this? #2**

Pending Subaward recipient sends an invoice for expenses incurred five months before the subaward's start date, and a letter from MIT's PI permitting them to start their research five months early.

…Can we pay the invoice?

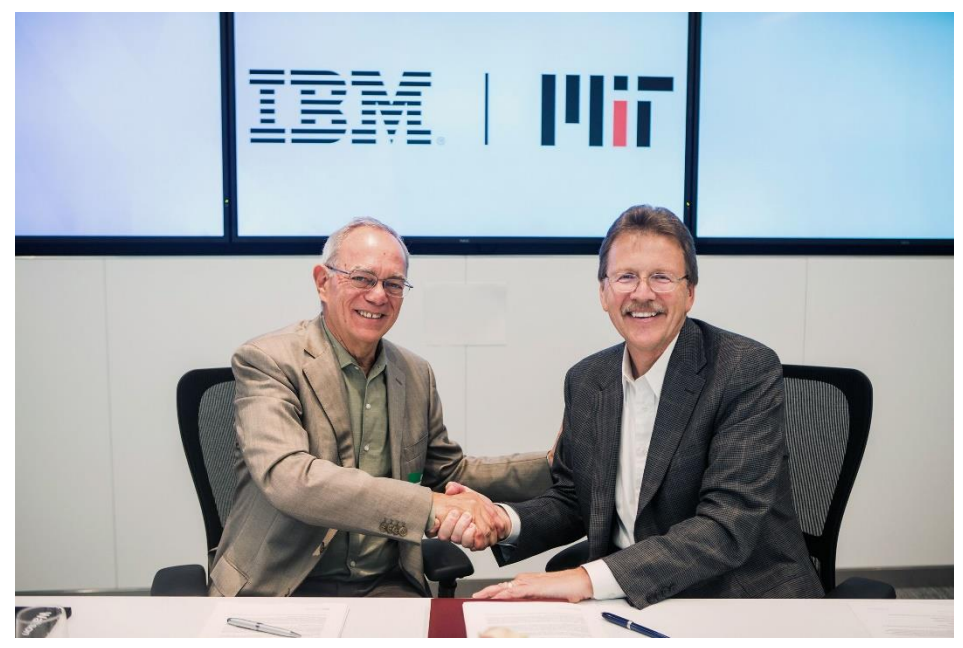

Photo: Jake Belcher for MIT News Office

## **Modifications**

### *KC Sub record may be accessed for status*

#### **DLCI responsibilities**

1. Submit **[B2P Change Order](https://mit.coupahost.com/user/home) request ([Quick Card](https://vpf.mit.edu/system/files/downloads/B2P%20Quickcards/CreateReq-SubRecientAward.pdf?check_logged_in=1))** to issue a Subaward Modification to: Extend the date

Increase funding Issue a budget modification

- 2. Upload **Modification Checklist** to ensure documentation is provided as needed: Revised end date, budget and/or SOW Updated compliance approvals
- 3. Contact [B2P@mit.edu](mailto:B2P@mit.edu) for questions regarding errors or issues within B2P

#### **RAS Sub Team responsibilities**

- 1. Draft and issue Subaward Modification documents
- 2. Obtain clarifications from DLCI if applicable
- 3. Ensure entity assessment is up to date
- 4. Copy PI and DLCI Admin when sending fullyexecuted Modification to Subrecipient

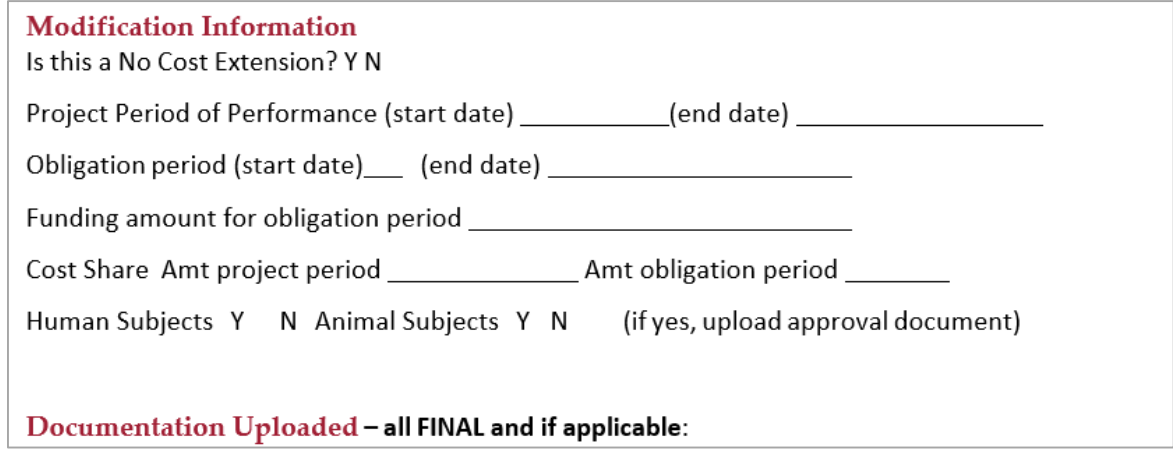

## **Is this request complete?**

DLCI sends a B2P request to add Y2 funding to a subaward. Total funds have been increased on the PO with no documents or other information. The original signed Subaward agreement only has a Y1 budget and SOW as attachments.

What else does DLCI need to submit?

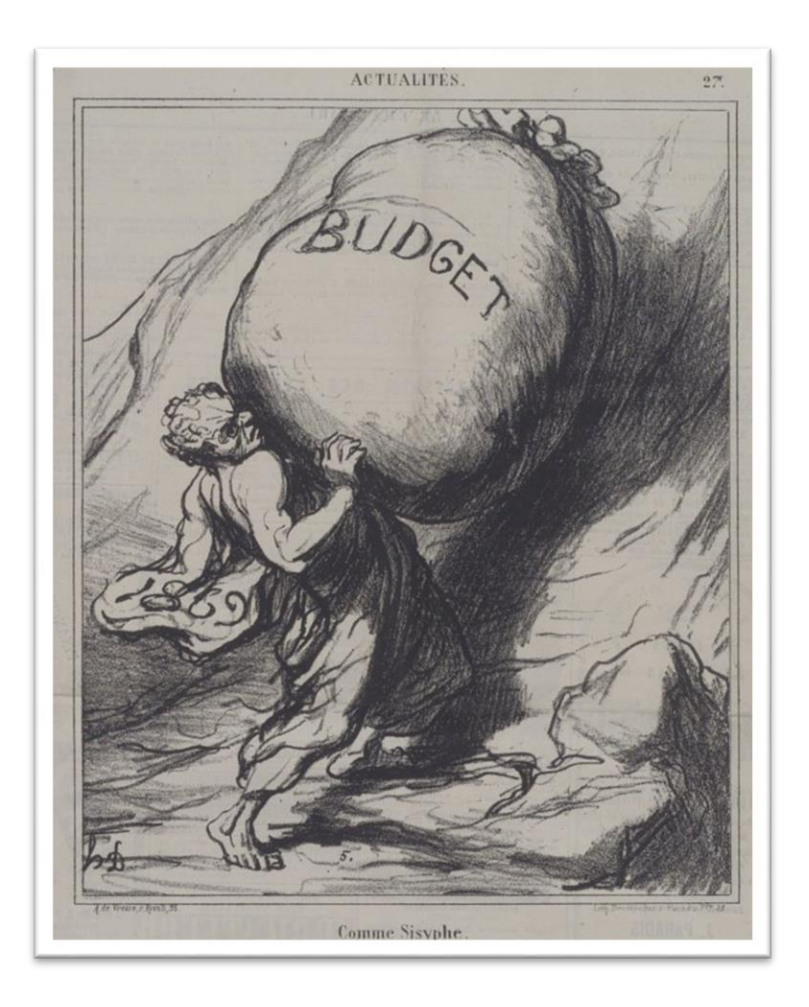

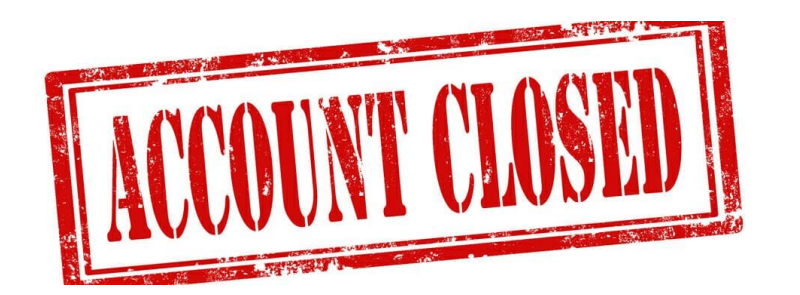

### **Close Out**

### *KC Notifications Sent 60 and 30 Days Before Subaward End Date*

#### **DLCI responsibilities**

- 1. Proactively engage Subrecipient toward award end To collect final deliverables Ensure timely final invoice received (marked as FINAL)
- 2. Submit [Closeout Request form](https://kc.mit.edu/document/ras-subaward-closeout-request-form) to Subaward Team Confirm reporting requirements were met Confirm whether balance is to be De-obligated

#### **RAS Sub Team responsibilities**

- 1. Confirm receipt of complete and accurate Closeout Request Form
- 2. Collect final patent report from subrecipient (as required)
- 3. Soft close B2P PO
- 4. Change KC Subaward Record Statuses Ended, Financially Closed, Closed

*With several steps by multiple individuals, being pro-active and starting early is important* 

### **Close Out Request Form**

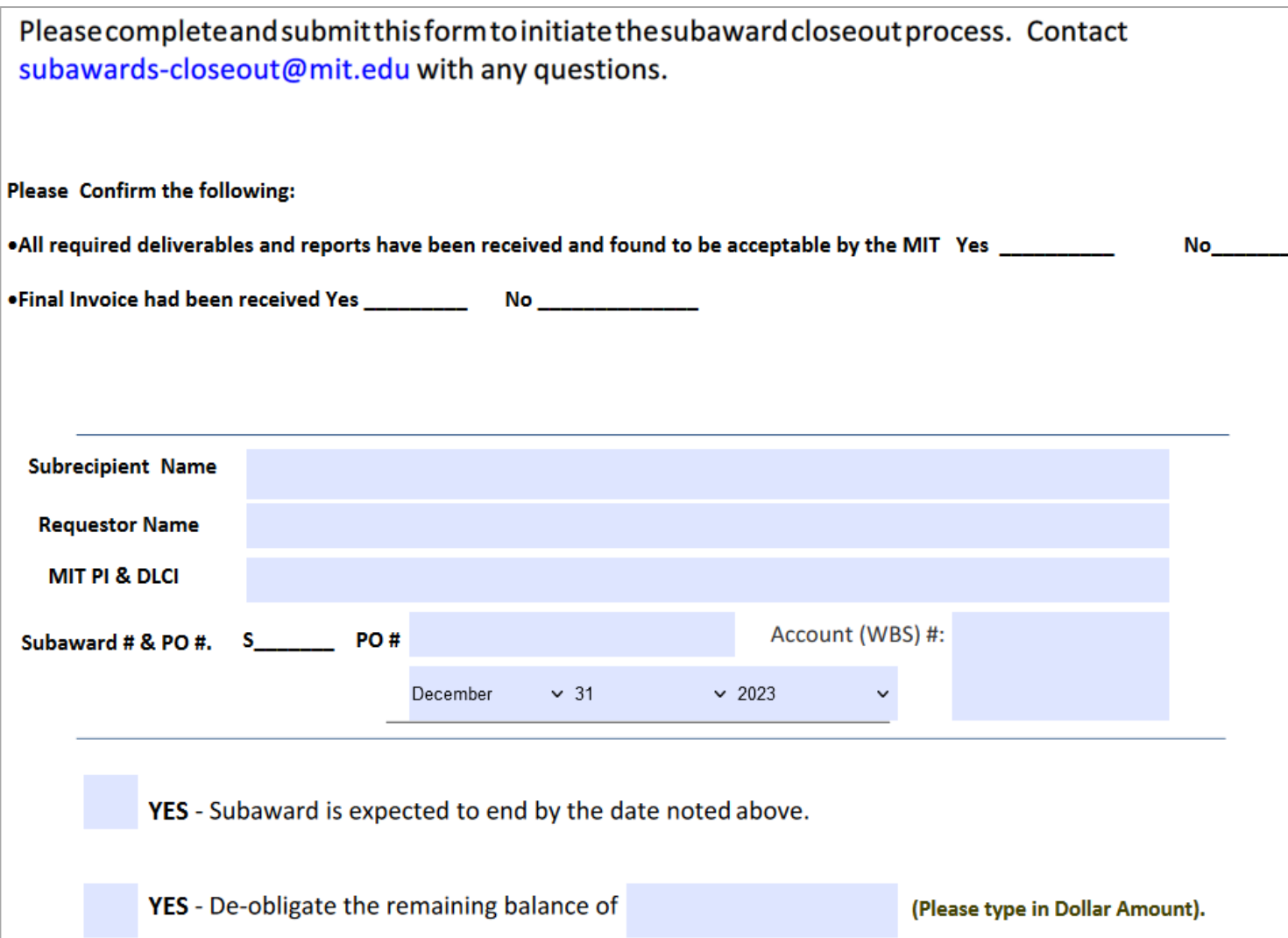

### **Questions**

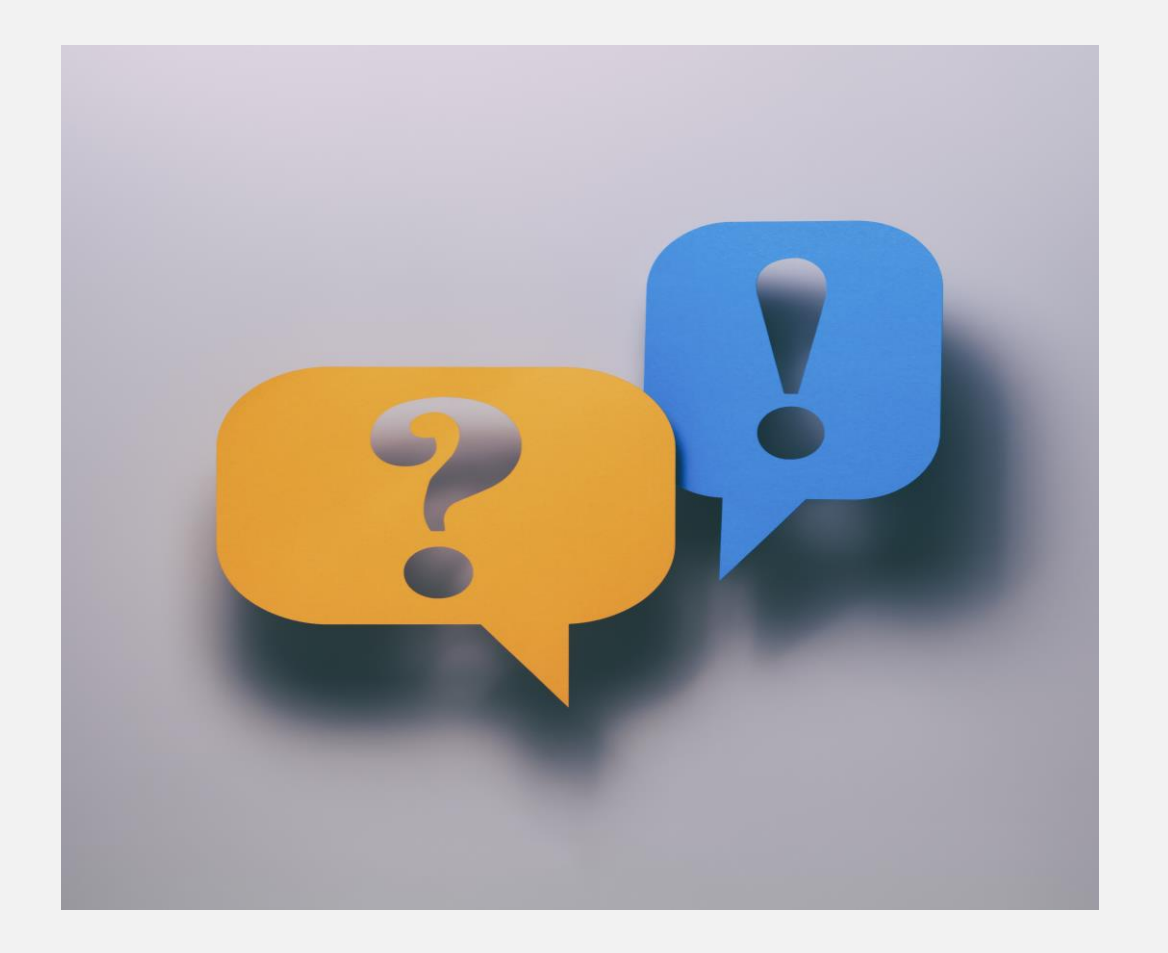

Questions can also be sent to [subawards@mit.edu](mailto:subawards@mit.edu)

# Addendum

### **Common B2P Subaward Issues**

- Please choose AMT-type PO line when creating or revising a Subaward purchase order. QTY will restrict the ability to link and pay multiple invoices on a B2P PO line.
- Please create two separate PO lines for G/L 420600 and G/L 420620; the first line should be for G/L 420600. B2P data entry administrators typically charge first from top-to-bottom.
- Inactive Cost Object error in B2P when the cost object was already extended in KC and SAP?

**Solution:** the cost object needs to be re-added to each PO line

Billing account Subrecipient Agreement -6936091 SUB-AWARD FOR UCF-HU-SPON is inactive Billing account Subrecipient Agreement-not MTDC -6936091 SUB-AWARD FOR UCF-HU-SPON is inactive **Choose an Account** Choose Chart Of Accounts MIT COA  $*$  - GL Subrecipient Agreement (420600)  $\times$   $\sim$ \* - CostObj 6936091 SUB-AWARD FOR UCF (6936091 (Hu, Juejun)) 6936091 Q  $*$  - FundCtr 6936091 SUB-AWARD FOR UCF (6936091 (Hu, Jueiun)) \* - Sponsor

28

### **KC Subaward Module**

### From KC Home, click **Search for Subawards**

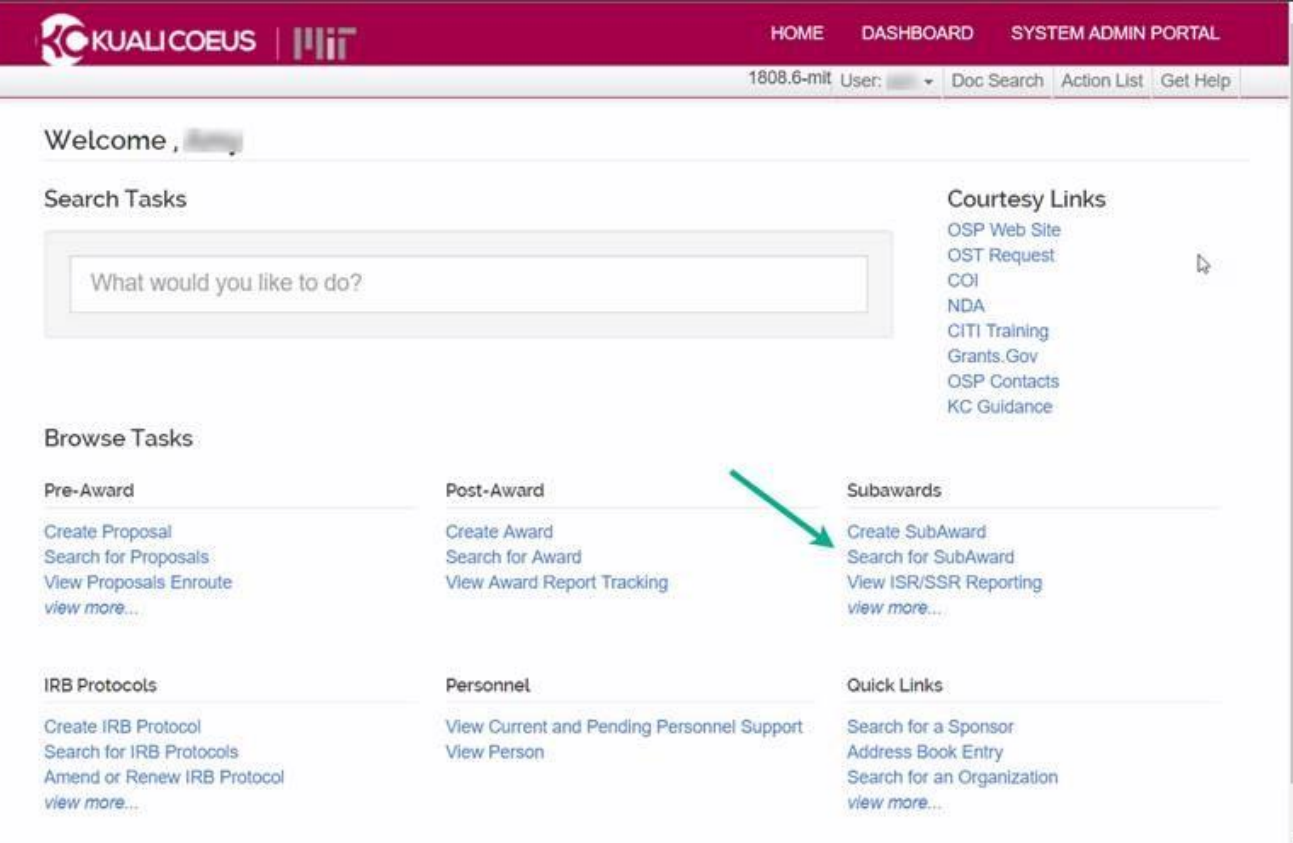

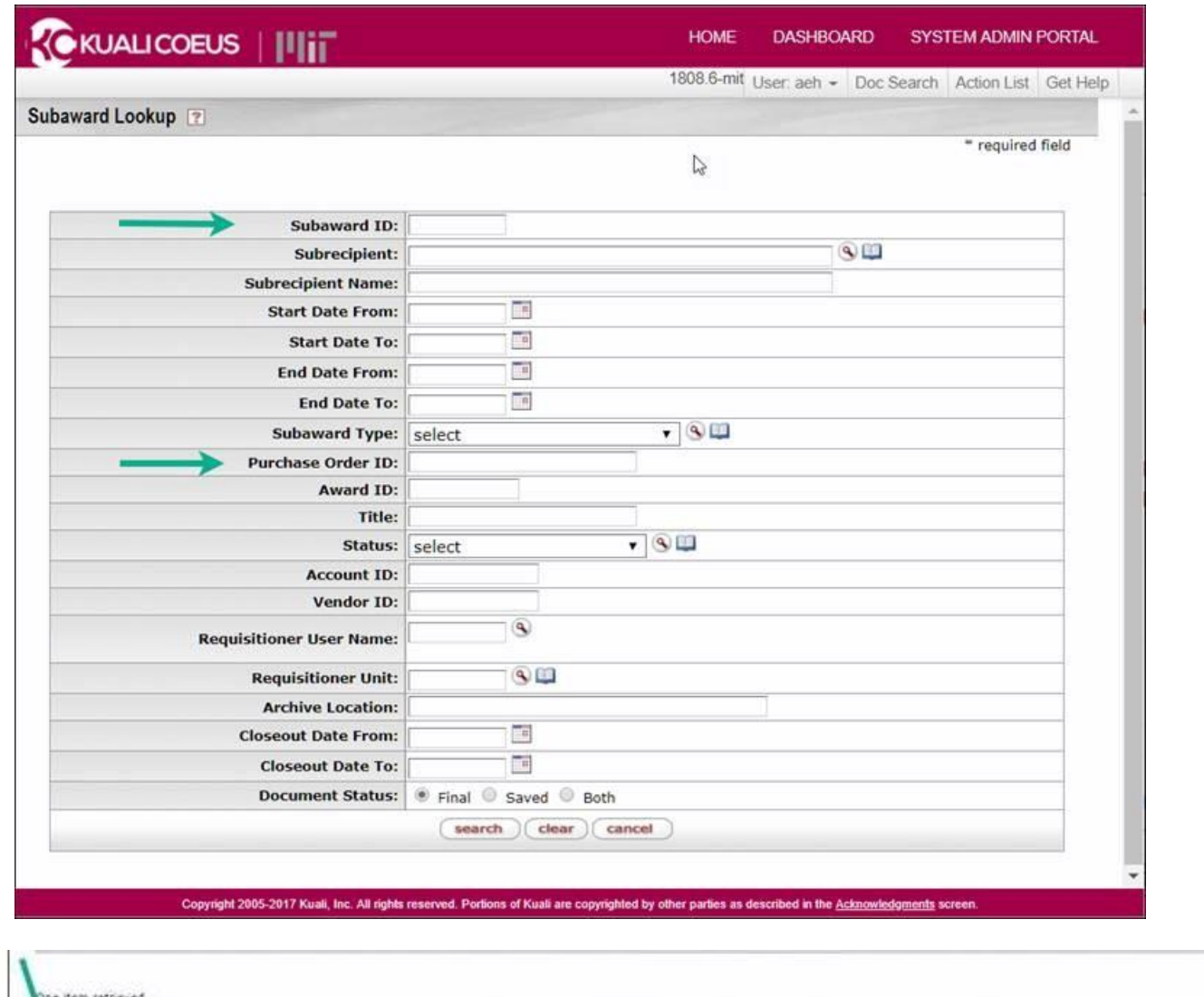

**In the Search screen, enter search criteria such as Purchase Order ID or Subaward ID (located on the Subaward agreement as the Subaward Agreement No.), then click** *Search*

**Subaward ID = Subaward Agreement number Example: Agreement no. S####**

**\*Multi-year agreements may have multiple purchase orders—search with "\*" before and after the PO#**

**Older agreements before 2018 used the PO# as the agreement number and start with 571000####**

**Claseout** Document Subarrats Subrecipient Subrecipient Name Start Date End Date Subaward **Furchase** Subaward Account Vendar Archive Actions Requisitioner Title **Requisitioner Unit** Order ID Status Date Status ama So & Artifical **Mascarhucetts** Philipp-MT open meduse Jones. 01/01/2018 12/31/2018 Grant Final. General Hospita twl Lwb-N0

### From search results, click "open"

### **Viewing a Subaward**

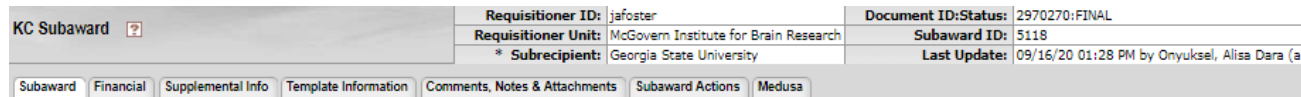

\* Description:

 $\blacktriangledown$  hide

#### expand all collapse all

Explanation: <sup>@</sup>

⊕ | ?

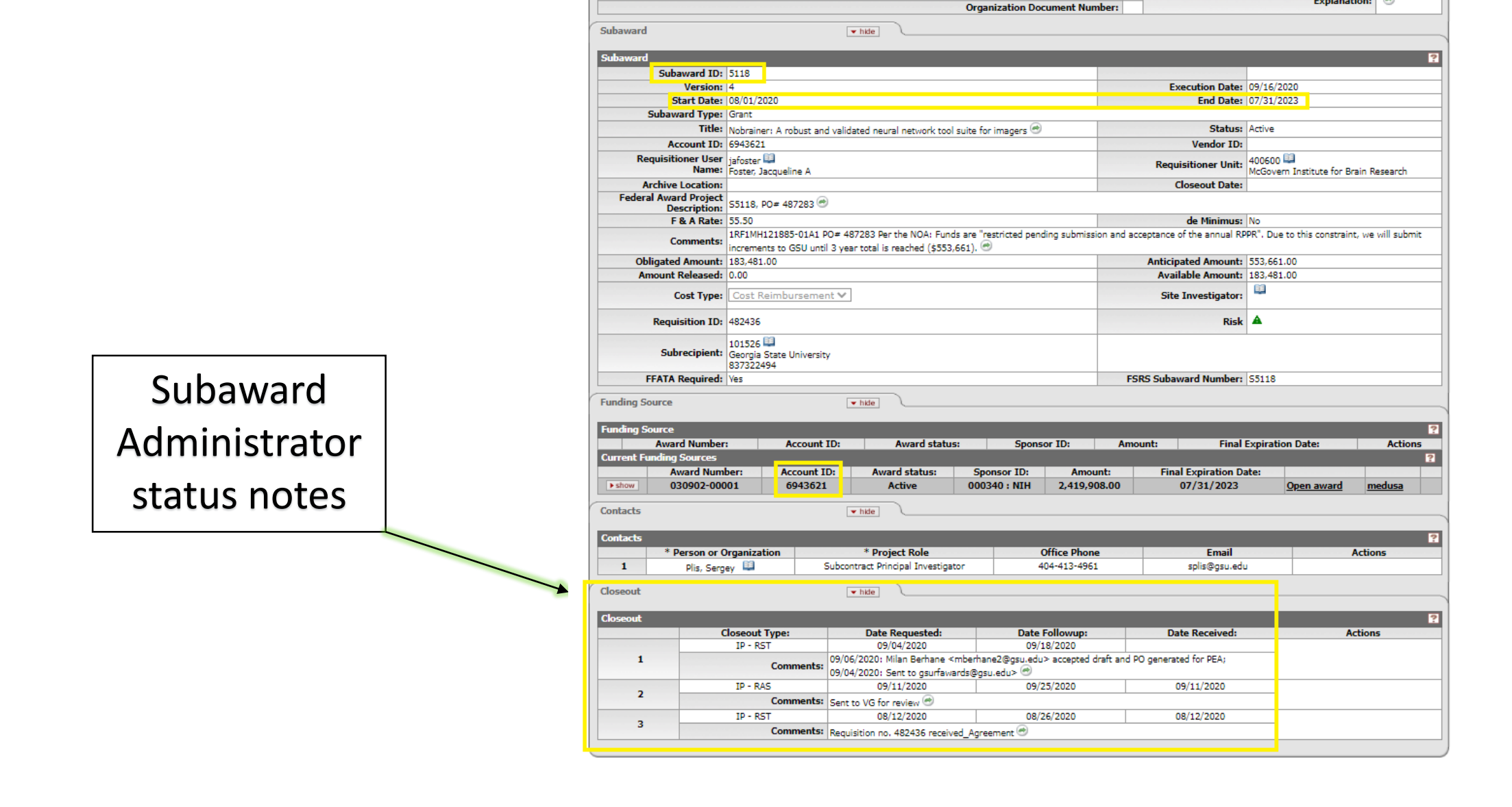

**Document Overview** 

**Document Overview** 

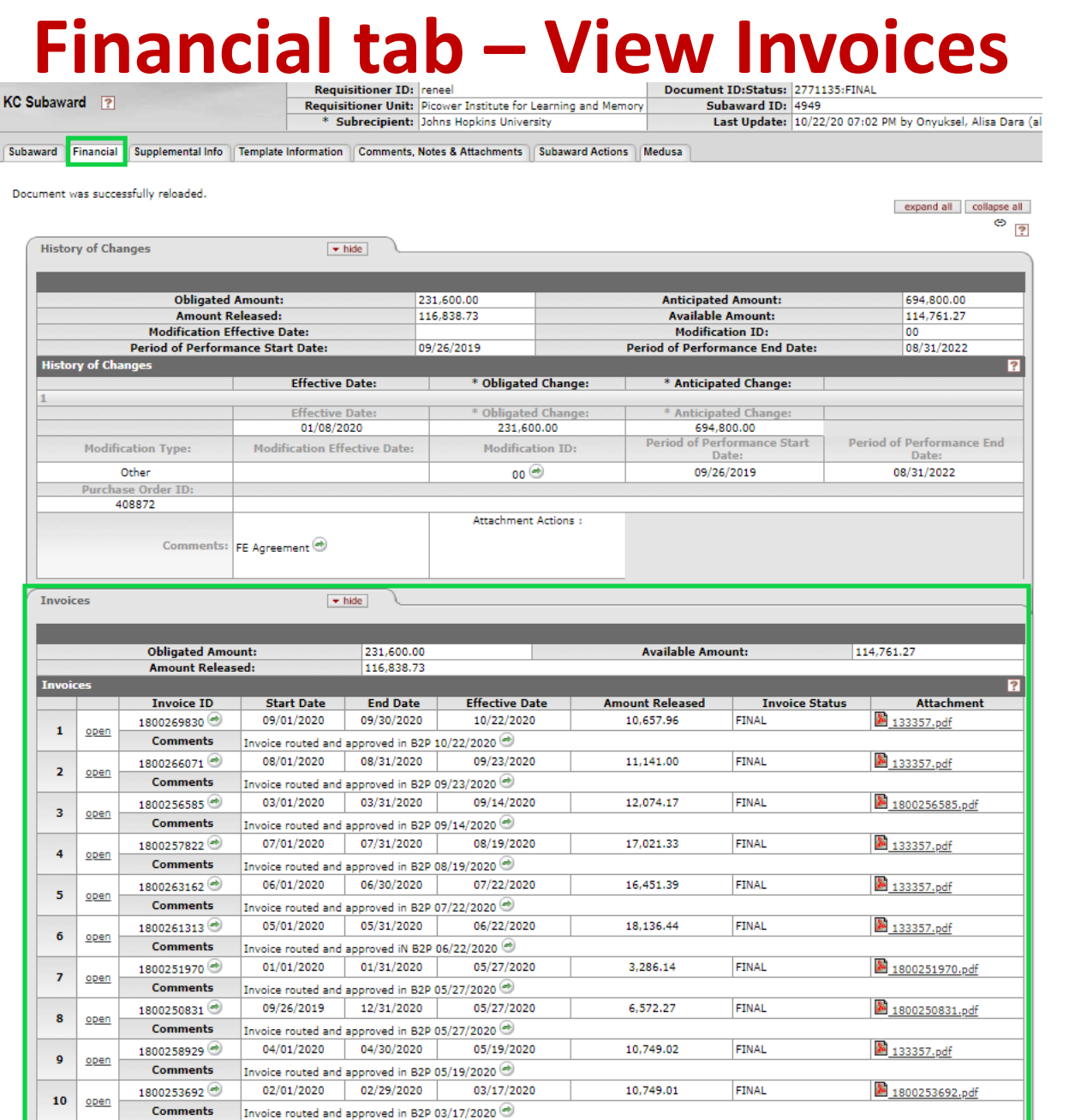

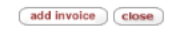

### **Comments, Notes & Attachments tab — view**

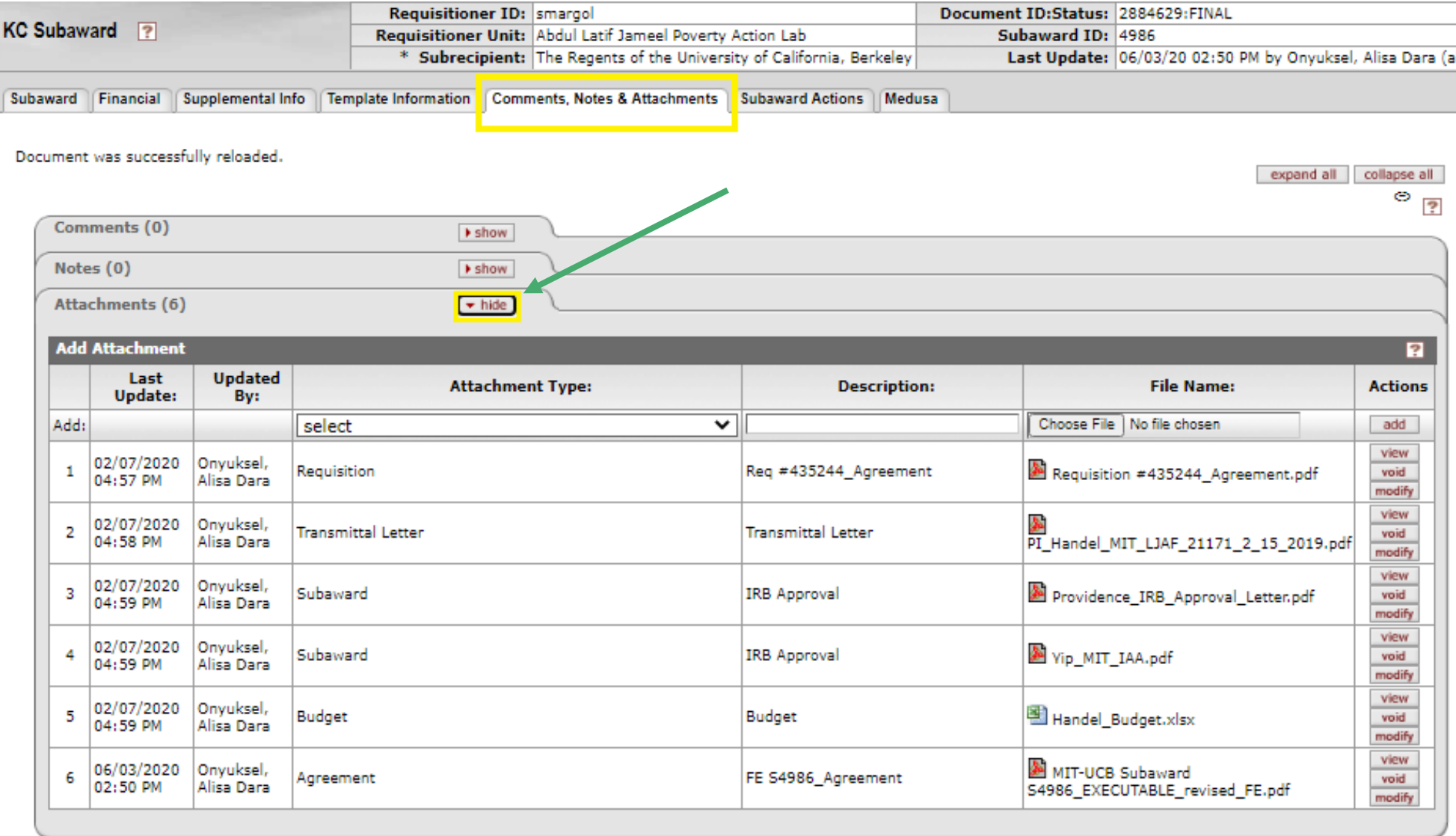

### **Comments, Notes, & Attachments tab —Continued**

Attachment details include **Attachment Type**, **Description**, **File Name** (with PDF thumbnail), **Last updated** (and by whom), and an **Action** button to **View** the attachment.

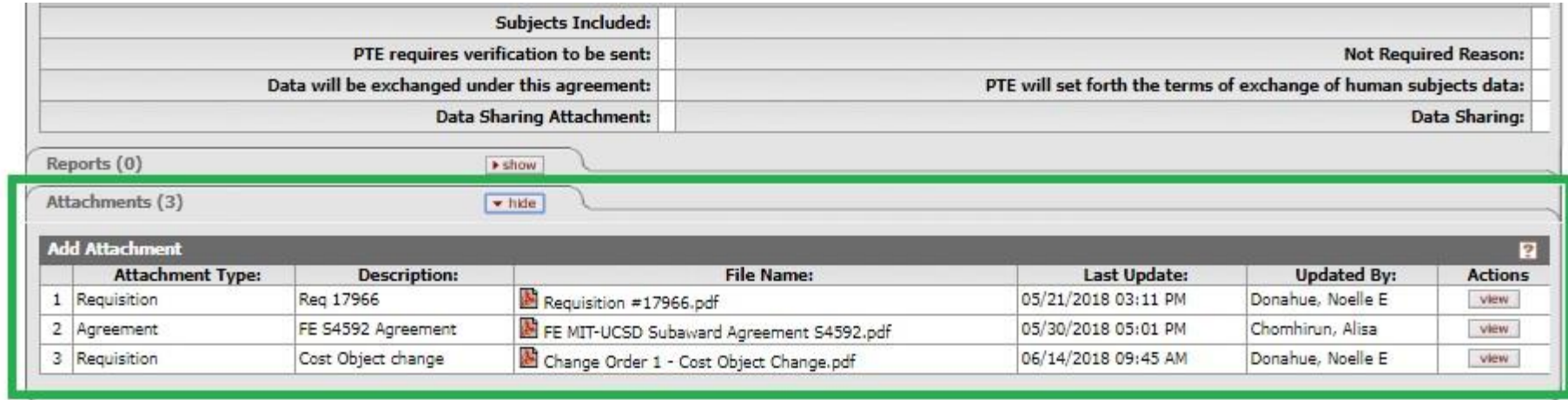

Special Note – To view a Subaward or view Subaward Attachments in KC, you will need KC authorizations as granted by the Primary Financial Authorizer for your DLC. More information about KC authorizations may be found here:<https://kc.mit.edu/sites/kc/files/uploads/kc-all-roles-db-dlc-authorizations-2017-11-29.pdf>

### **Help and Resources**

### **— Resources —**

[RAS: Subawards Overview](https://ras.mit.edu/grant-and-contract-administration/subawards-overview)

[Subawards in Proposals](https://ras.mit.edu/grant-and-contract-administration/subawards-overview/subawards-in-proposals)

### **— Contact for Help —**

RAS Subaward Administrator - [Department Assignments](https://ras.mit.edu/sites/default/files/uploads/subawards_department_assignments-_2018-10-15.pdf)

Subaward team email - [subawards@mit.edu](mailto:subawards@mit.edu)

Research Administration Help - [RA-help@mit.edu](mailto:RA-help@mit.edu)

Your DLCI [RAS Contract Administrator](https://ras.mit.edu/about-ras/staff/by-department) | COI - [coi-help@mit.edu](mailto:coi-help@mit.edu)